## User manual

churu.examraj.in

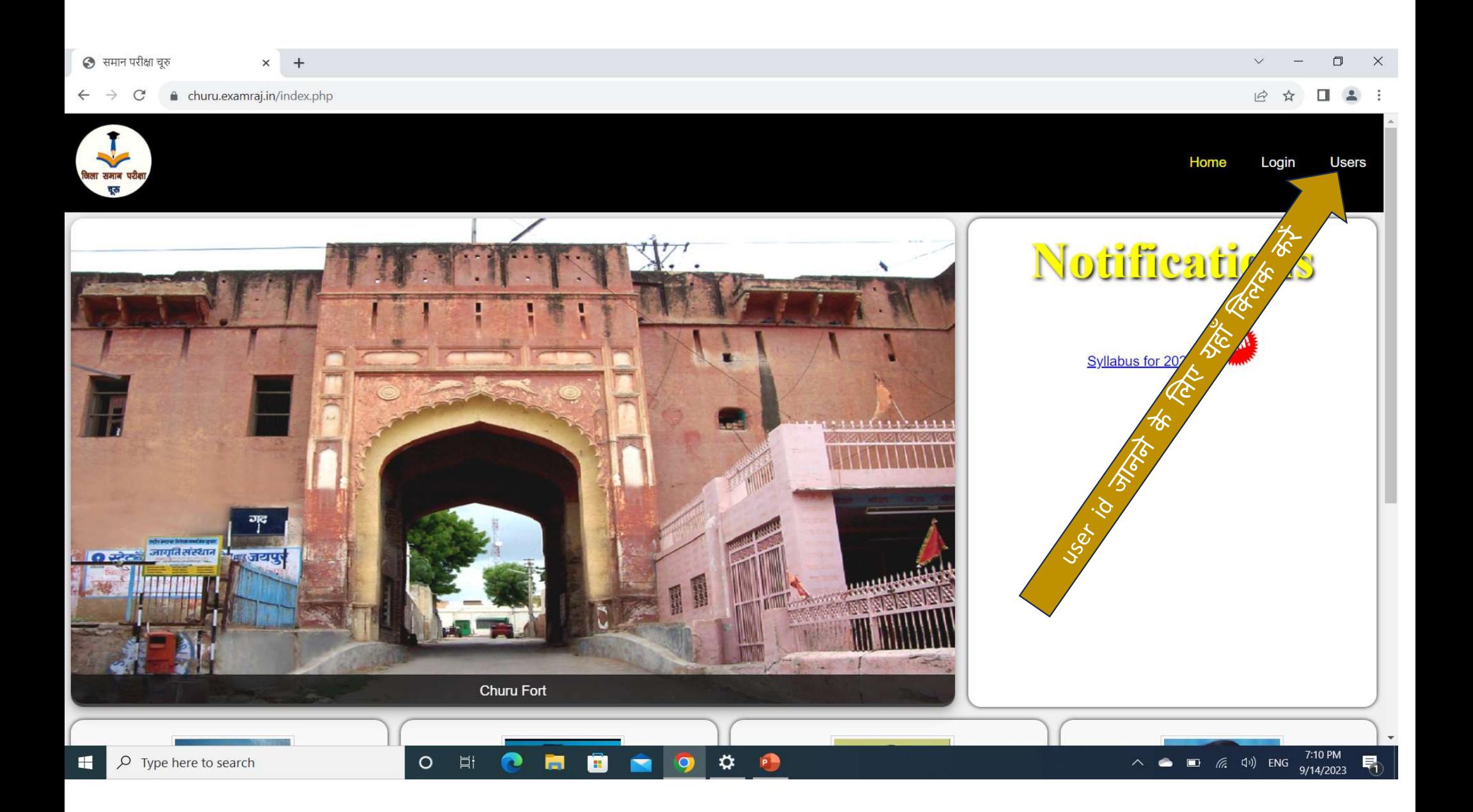

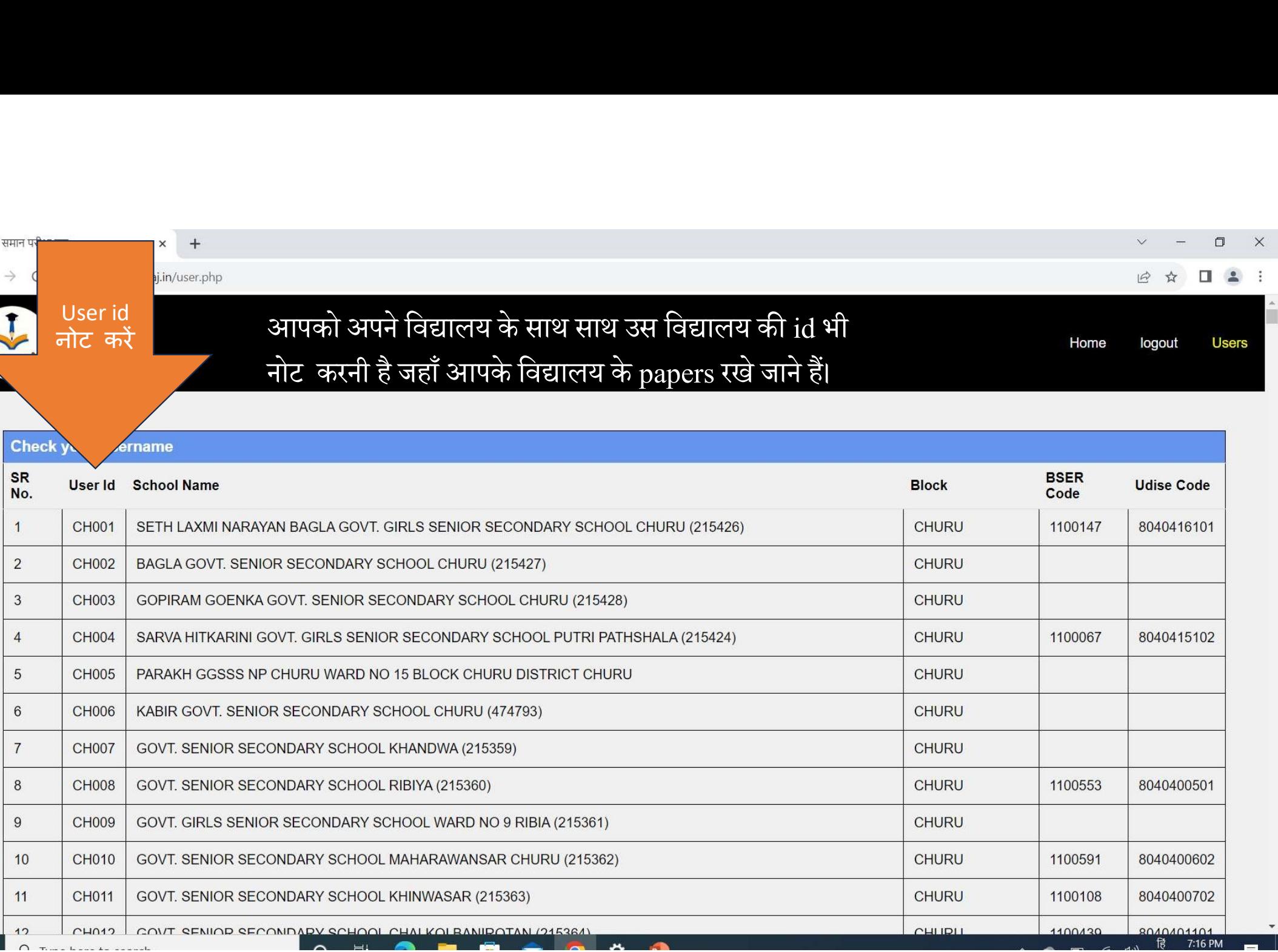

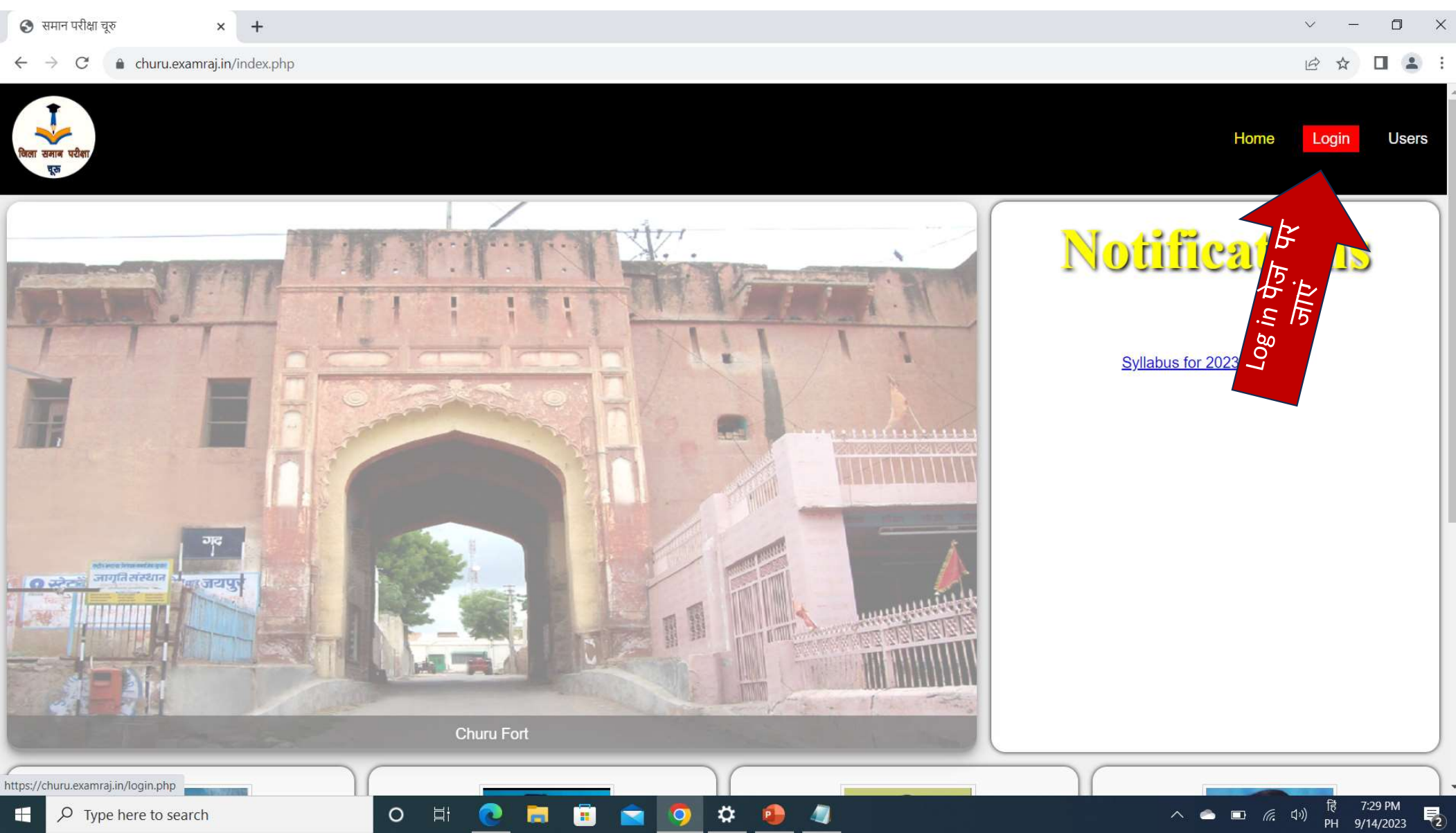

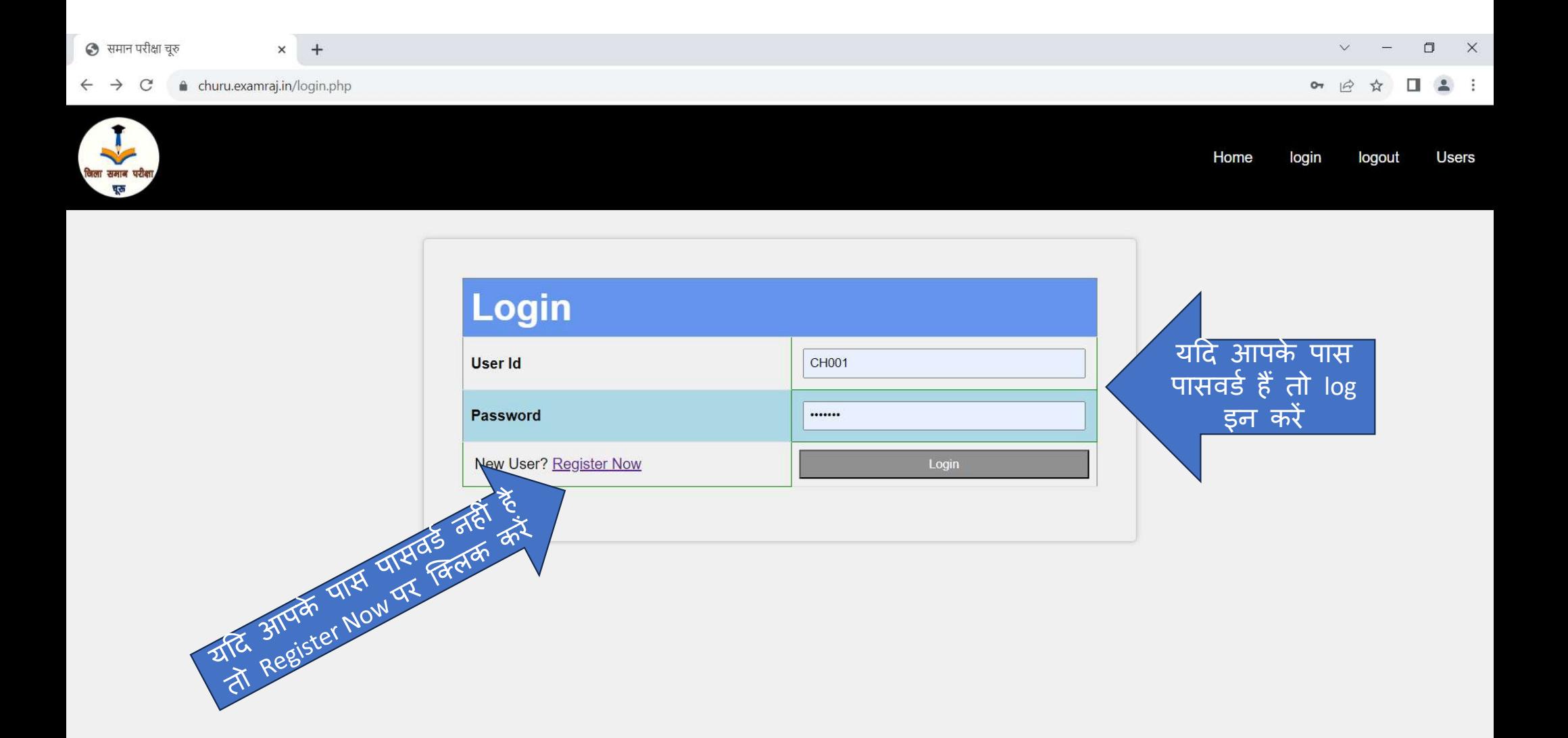

△ ● ■ *信* (1) 情 7:31 PM<br>PH 9/14/2023  $O$  Type here to search O EI O H 889  $\begin{picture}(20,20) \put(0,0){\line(1,0){10}} \put(15,0){\line(1,0){10}} \put(15,0){\line(1,0){10}} \put(15,0){\line(1,0){10}} \put(15,0){\line(1,0){10}} \put(15,0){\line(1,0){10}} \put(15,0){\line(1,0){10}} \put(15,0){\line(1,0){10}} \put(15,0){\line(1,0){10}} \put(15,0){\line(1,0){10}} \put(15,0){\line(1,0){10}} \put(15,0){\line(1$  $\blacksquare$  $\overline{R}_{2}$  $\mathbf{H}$ 

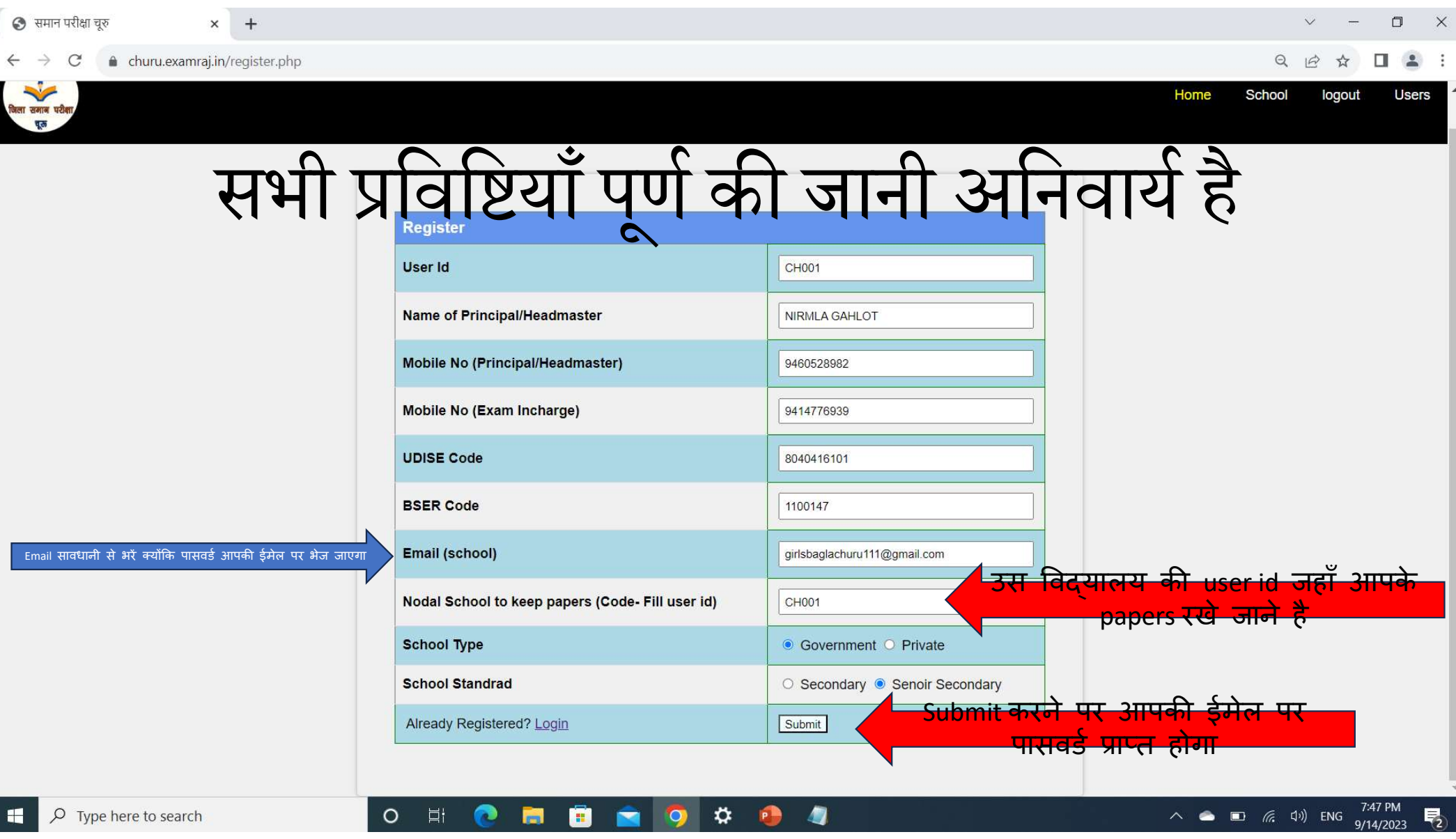

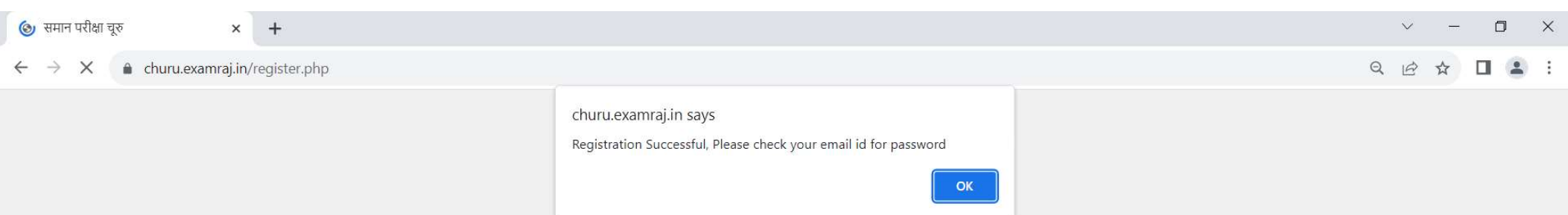

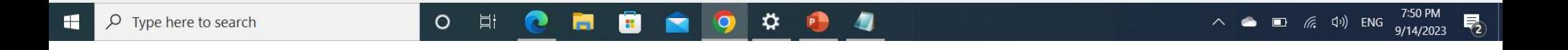

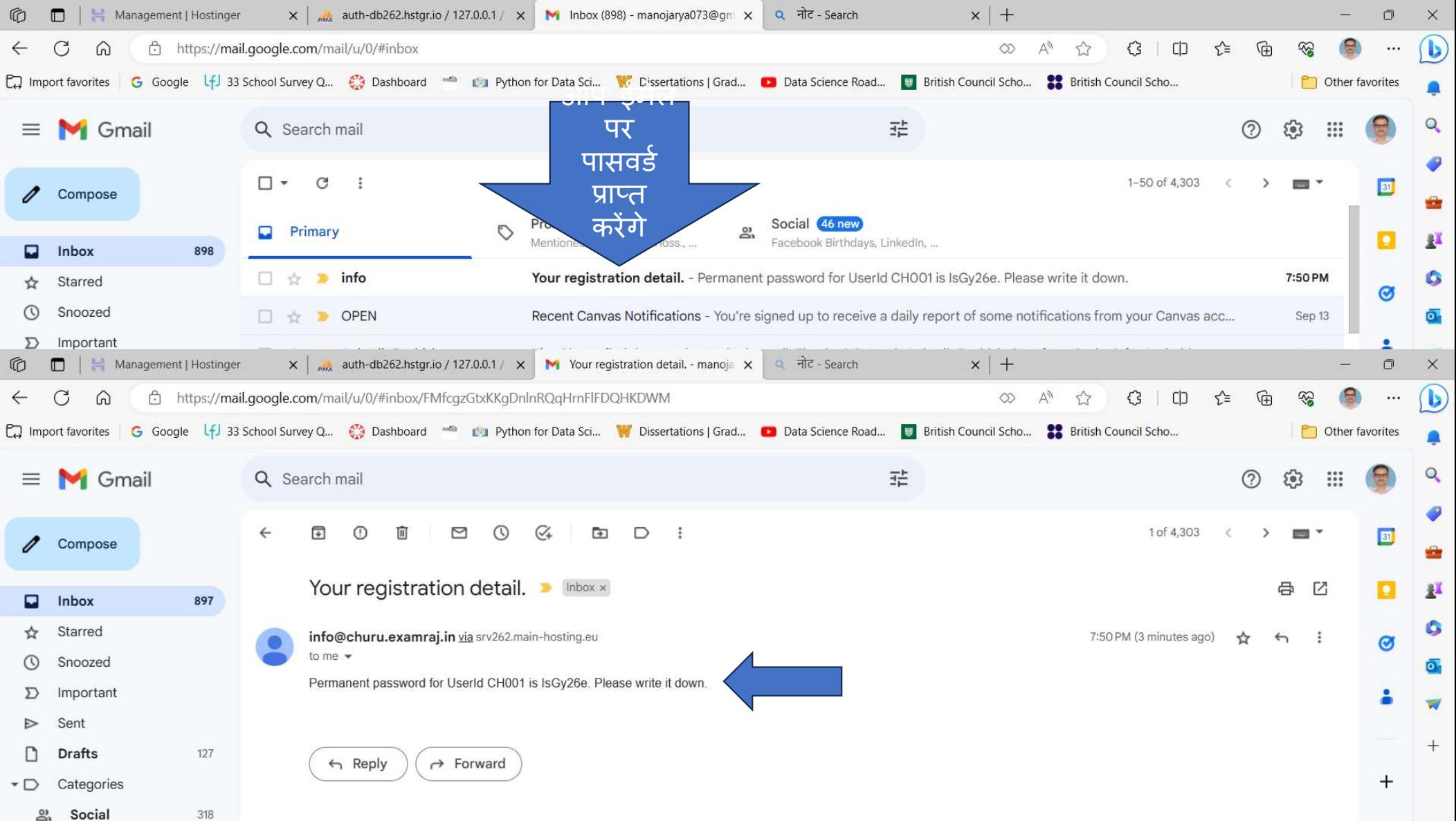

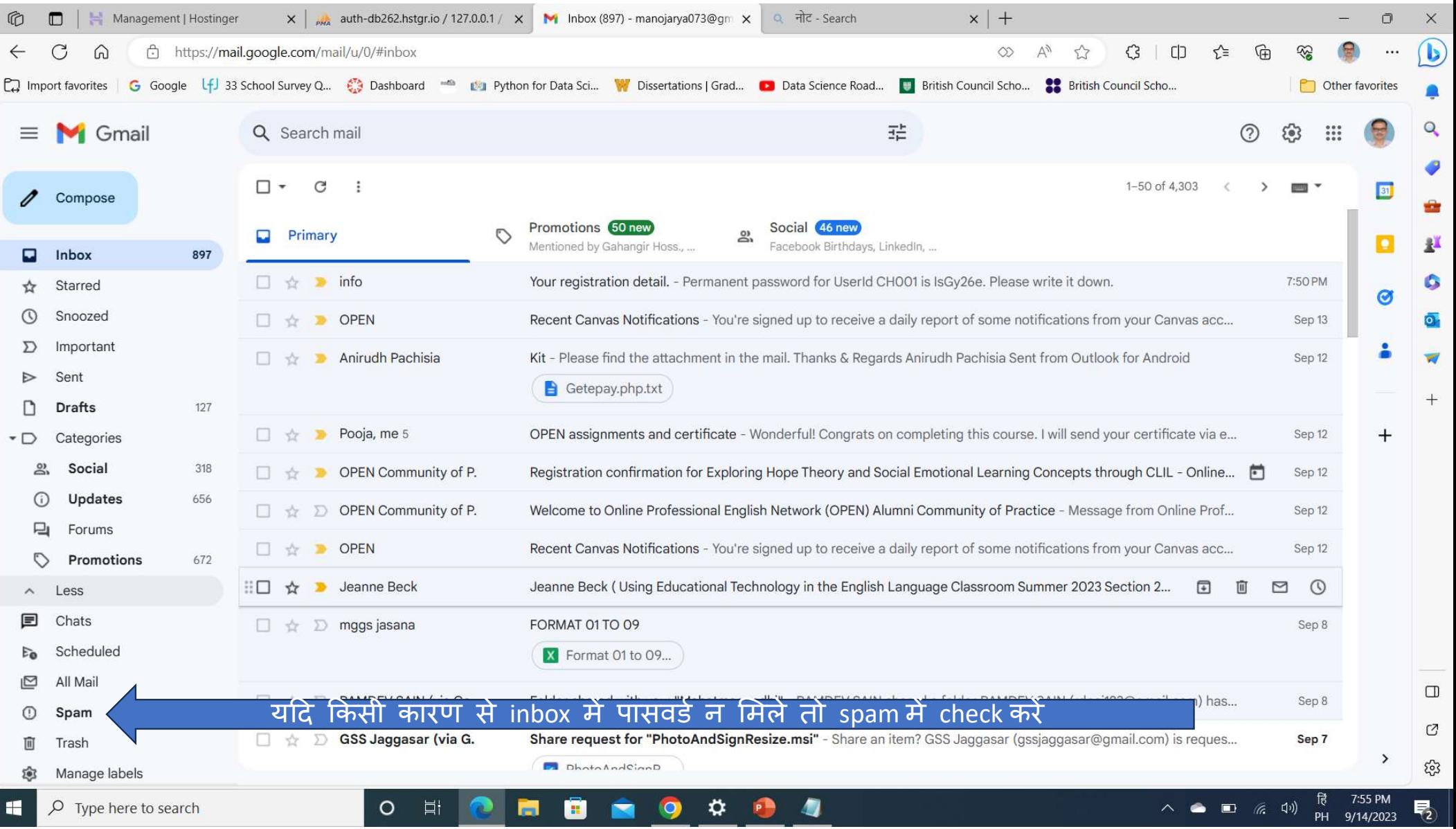

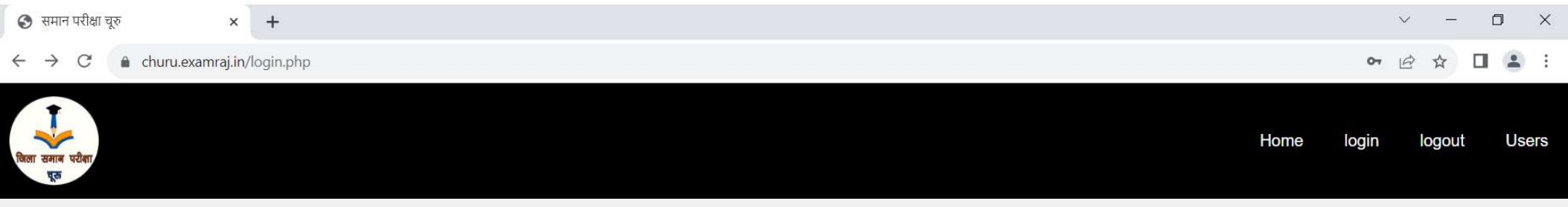

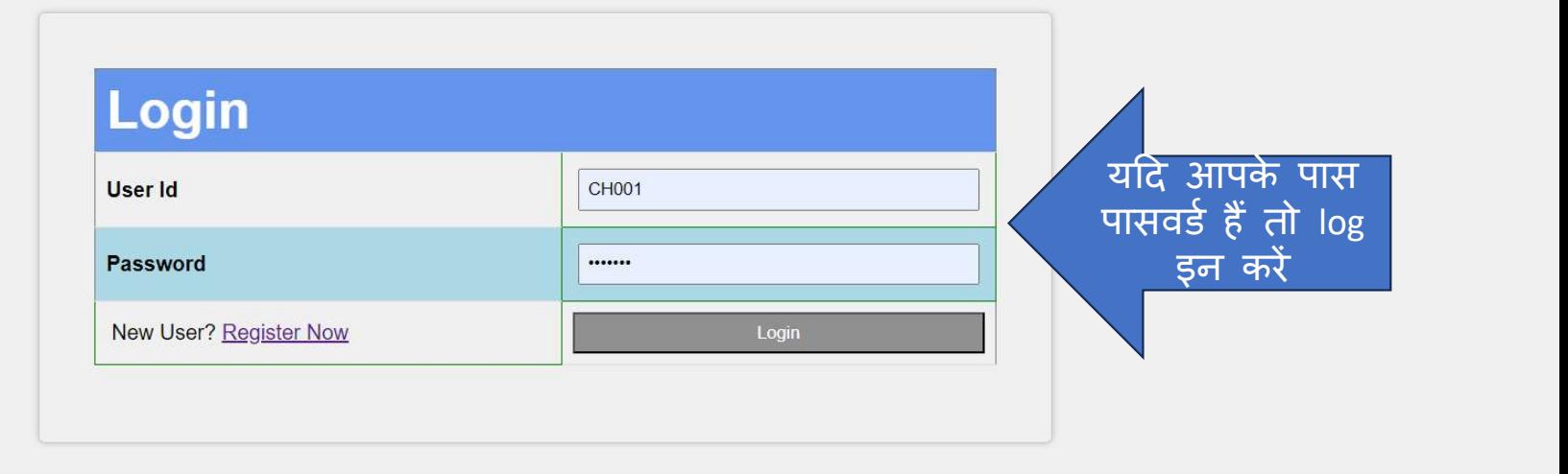

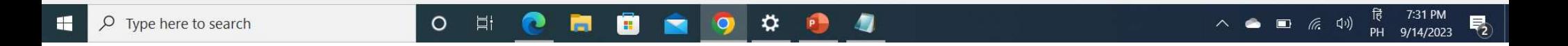

Dashboard

 $\Box$  $\times$ 

**Users** 

## **First step**

### Progress

**Edit Profile** 

**Students Class Wise** 

**Fill Subjects** 

**Students Subject Wise** 

Payment

**Download Paper Summary** 

Guideline to fill Paper Error

**Paper Error Report** 

**Print Error Report** 

### SETH LAXMI NARAYAN BAGLA GOVT. GIRLS **ENIOR SECONDARY SCHOOL CHURU (215426)**

**Profile** 

**User ID: CH001** 

**Block CHURU** 

**Udise Code: 8040416101** 

**Head of School NIRMLA GAHLOT** 

**School Type :senior secondary** 

Head of school's contact: 9460528982

Exam Incharge contact 9414776939

 $\circ$ 

**目** 

œ

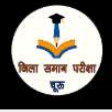

#### $Q \quad \not\box{if} \quad \Upsilon \quad \Upsilon \quad \blacksquare \quad \blacksquare \quad \blacksquare$

 $\checkmark$ 

# Second step

Dashboard logout **Users** 

 $\rightarrow$ 

 $\Box$  $\mathbb{X}$ 

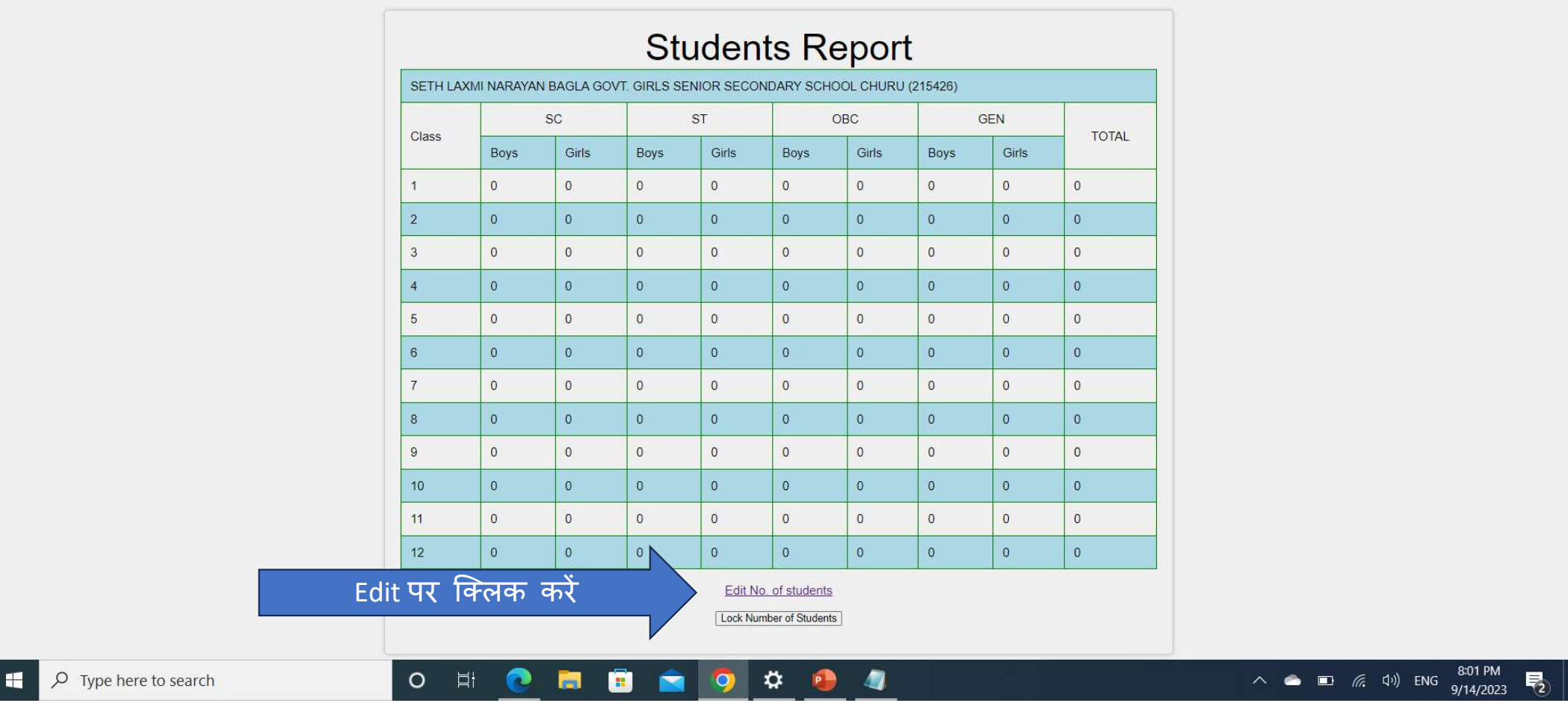

 $\frac{1}{2}$ 

 $\mathbin{\vartriangleleft}$  $\vec{P}$  门

п

#### Third step छात्र संख्या की प्रविष्टि कर सबमिट करें **Dent anne uzen** logout

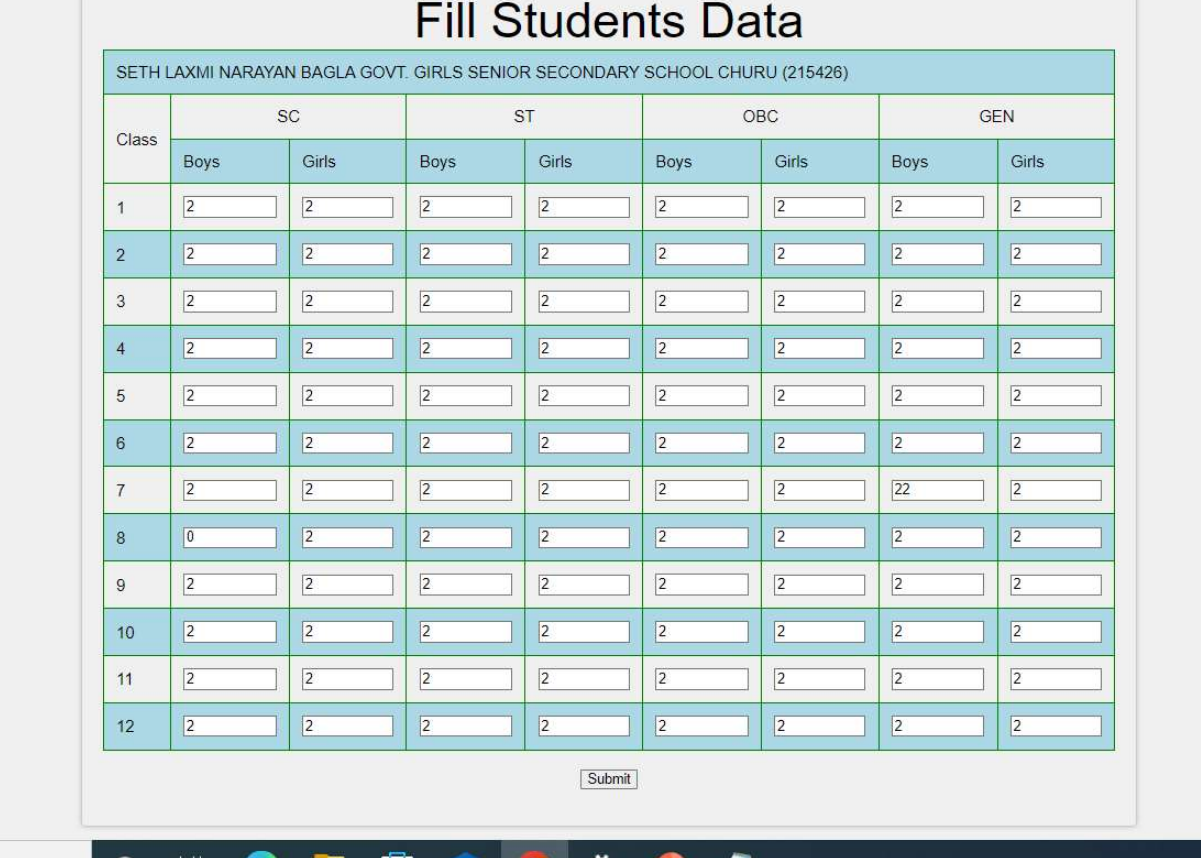

 $\rho$  Type here to search æ

 $\circ$ 

Пi

æ. ¥

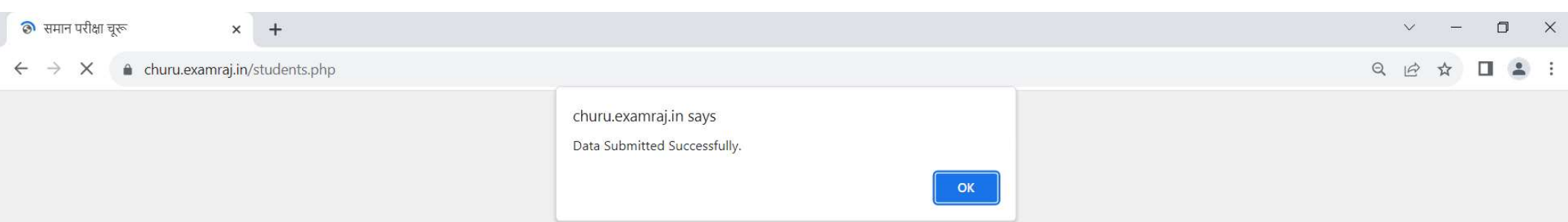

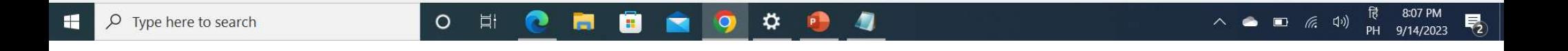

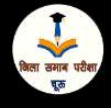

 $\blacksquare$ 

# Fourth step

**Students Report** SETH LAXMI NARAYAN BAGLA GOVT. GIRLS SENIOR SECONDARY SCHOOL CHURU (215426) **SC ST** OBC **GEN TOTAL** Class Boys Girls Boys Girls Boys Girls Boys Girls  $\overline{2}$  $\overline{2}$  $\overline{2}$  $\overline{2}$  $\overline{2}$  $\overline{2}$  $\overline{2}$  $16$  $\overline{1}$  $\overline{2}$  $\overline{2}$  $\overline{2}$  $\overline{2}$  $\overline{2}$  $\overline{2}$  $\overline{2}$  $\overline{2}$  $\overline{2}$  $\overline{2}$ 16  $\overline{2}$  $\overline{2}$  $\overline{2}$  $\overline{2}$  $\overline{2}$  $\overline{2}$  $\overline{2}$  $\overline{3}$  $\overline{2}$ 16  $\overline{2}$  $\overline{2}$  $\overline{2}$  $\overline{2}$  $\overline{2}$  $\overline{2}$  $\overline{2}$  $\sqrt{2}$ 16  $\overline{4}$  $\overline{2}$  $\overline{2}$  $\overline{2}$  $\overline{2}$  $\overline{c}$  $\overline{2}$  $\overline{2}$  $\overline{2}$  $5\phantom{.0}$  $16$  $\overline{2}$  $6\phantom{a}$  $\overline{2}$  $\overline{2}$  $\overline{2}$  $\overline{2}$  $\sqrt{2}$  $\overline{2}$  $\overline{2}$ 16  $\overline{7}$  $\overline{2}$  $\overline{2}$  $\overline{c}$  $\overline{c}$  $\overline{c}$  $\overline{2}$  $22$  $\overline{2}$  $36\,$  $\overline{2}$  $^{\rm 8}$  $\mathbf 0$  $2<sup>1</sup>$  $\overline{2}$  $\overline{2}$  $\overline{2}$  $\overline{2}$  $\overline{2}$ 14  $\overline{9}$  $\overline{2}$  $\overline{2}$  $\sqrt{2}$  $\overline{2}$  $\sqrt{2}$  $\overline{2}$  $\sqrt{2}$  $\overline{2}$ 16  $10$  $\overline{2}$  $\sqrt{2}$  $\sqrt{2}$  $\overline{2}$  $\sqrt{2}$  $\overline{2}$  $\overline{2}$  $\overline{2}$ 16  $11$  $\overline{2}$  $\overline{2}$  $\overline{2}$  $\overline{2}$  $\sqrt{2}$  $\overline{2}$  $\overline{2}$  $\overline{2}$ 16  $\overline{2}$  $12$  $\overline{2}$  $\overline{2}$  $\overline{2}$  $\overline{2}$  $\overline{2}$  $\overline{2}$  $\overline{2}$ 16 Edit No. of students डेटा लॉक करें एक बार लॉक होने पर परिवर्तन संभव नहीं होगा Lock Number of Students 最 8:08 PM<br>PH 9/14/2023  $O$  Type here to search  $\circ$  $\bullet$ ō ≎ 4  $\begin{picture}(150,10) \put(0,0){\line(1,0){10}} \put(15,0){\line(1,0){10}} \put(15,0){\line(1,0){10}} \put(15,0){\line(1,0){10}} \put(15,0){\line(1,0){10}} \put(15,0){\line(1,0){10}} \put(15,0){\line(1,0){10}} \put(15,0){\line(1,0){10}} \put(15,0){\line(1,0){10}} \put(15,0){\line(1,0){10}} \put(15,0){\line(1,0){10}} \put(15,0){\line($ 易 口<br>二 **R**  $\bullet$ P E

 $\vee$ 

 $\Box$ 

 $\times$ 

Dashboard

 $\Box$  $\times$ 

**Users** 

# Fifth step

### Progress

**Edit Profile** 

 $\rightarrow$ 

**Students Class Wise** 

**Fill Subjects** 

**Students Subject Wise** 

Payment

**Download Paper Summary** 

Guideline to fill Paper Error

**Paper Error Report** 

**Print Error Report** 

### SETH LAXMI NARAYAN BAGLA GOVT. GIRLS SENIOR SECONDARY SCHOOL CHURU (215426)

**Profile** 

**User ID: CH001** 

**Block CHURU** 

**Udise Code: 8040416101** 

**Head of School NIRMLA GAHLOT** 

**School Type :senior secondary** 

Head of school's contact: 9460528982

Exam Incharge contact: 9414776939

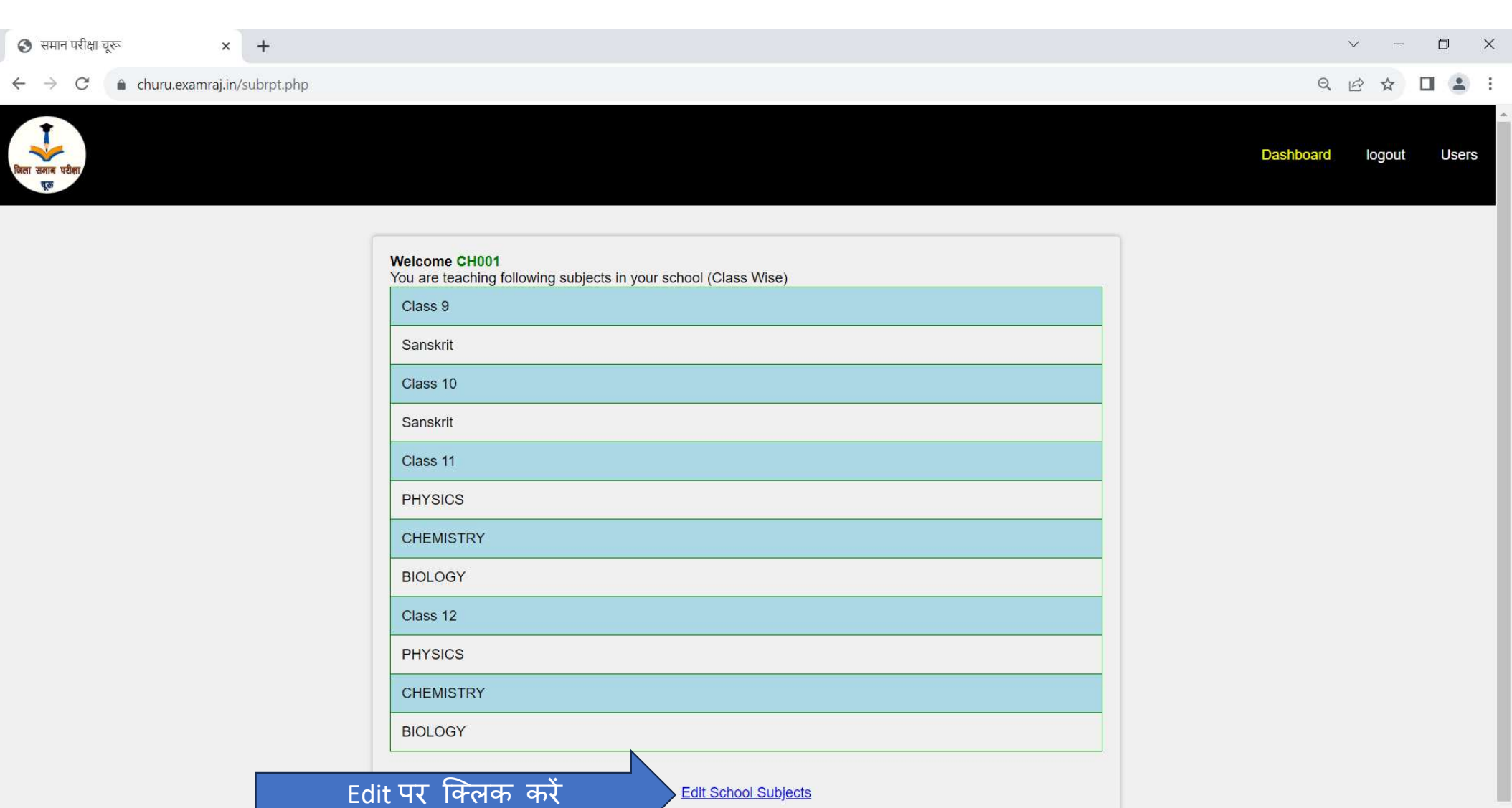

Lock School Subjects

 $9$   $0$ 

 $\blacksquare$ 

 $\blacksquare$ 

**R** 

 $\begin{array}{c} \circ \\ \circ \\ \circ \end{array}$ 

 $\circ$  Type here to search  $\mathbf{H}$ 

 $\overline{\mathbf{R}}$ 

 $\mathbf{v}$ 

# Sixth step

हि 8:14 PM<br>PH 9/14/2023

最

 $\Box$ 

 $\begin{array}{ccc} & \bullet & \bullet & \bullet \\ \hline \end{array}$ 

 $\times$ 

Dashboard **Users** logout

 $\vec{r}$ 

Welcome SETH LAXMI NARAYAN BAGLA GOVT. GIRLS SENIOR SECONDARY SCHOOL CHURU (215426)

Пi

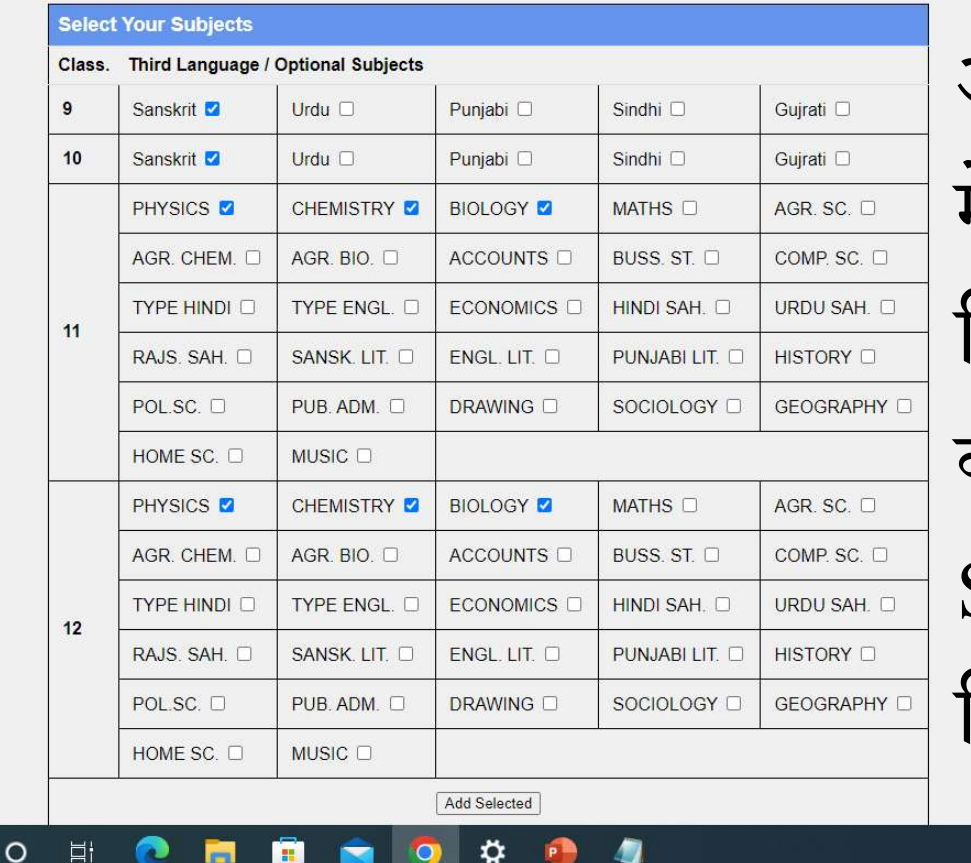

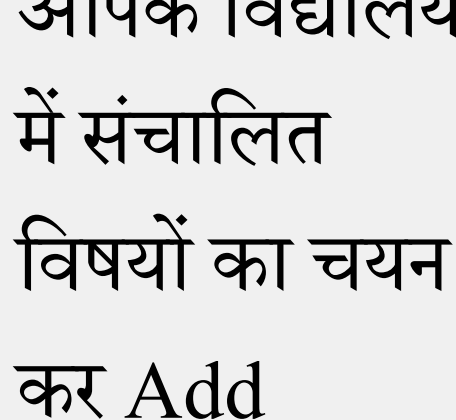

 $\overline{\phantom{a}}$ 

Selected पर

 $\begin{picture}(150,10) \put(0,0){\line(1,0){10}} \put(15,0){\line(1,0){10}} \put(15,0){\line(1,0){10}} \put(15,0){\line(1,0){10}} \put(15,0){\line(1,0){10}} \put(15,0){\line(1,0){10}} \put(15,0){\line(1,0){10}} \put(15,0){\line(1,0){10}} \put(15,0){\line(1,0){10}} \put(15,0){\line(1,0){10}} \put(15,0){\line(1,0){10}} \put(15,0){\line($ 

क्लिक करें

 $O$  Type here to search  $\blacksquare$ 

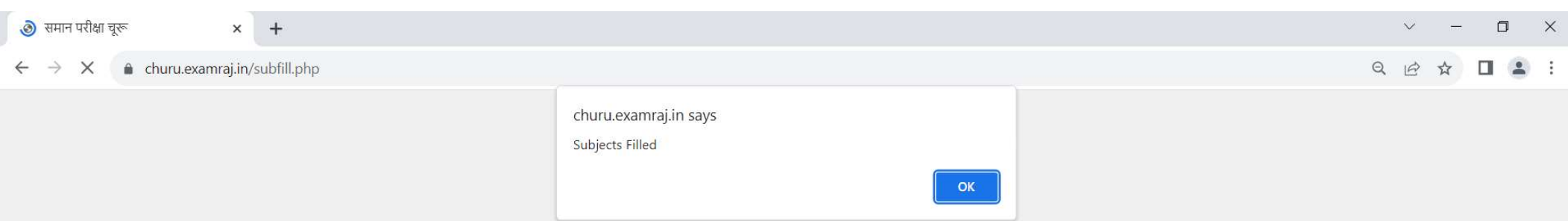

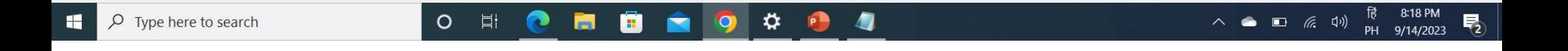

डेटा लॉक करें एक बार लॉक

#### $Q \quad \not\box{or} \quad$  $\vec{r}$  $\Box \quad \triangle \quad :$

 $\vee$ 

 $\Box$  $\times$ 

## **Seventh Step**

Dashboard logout **Users** 

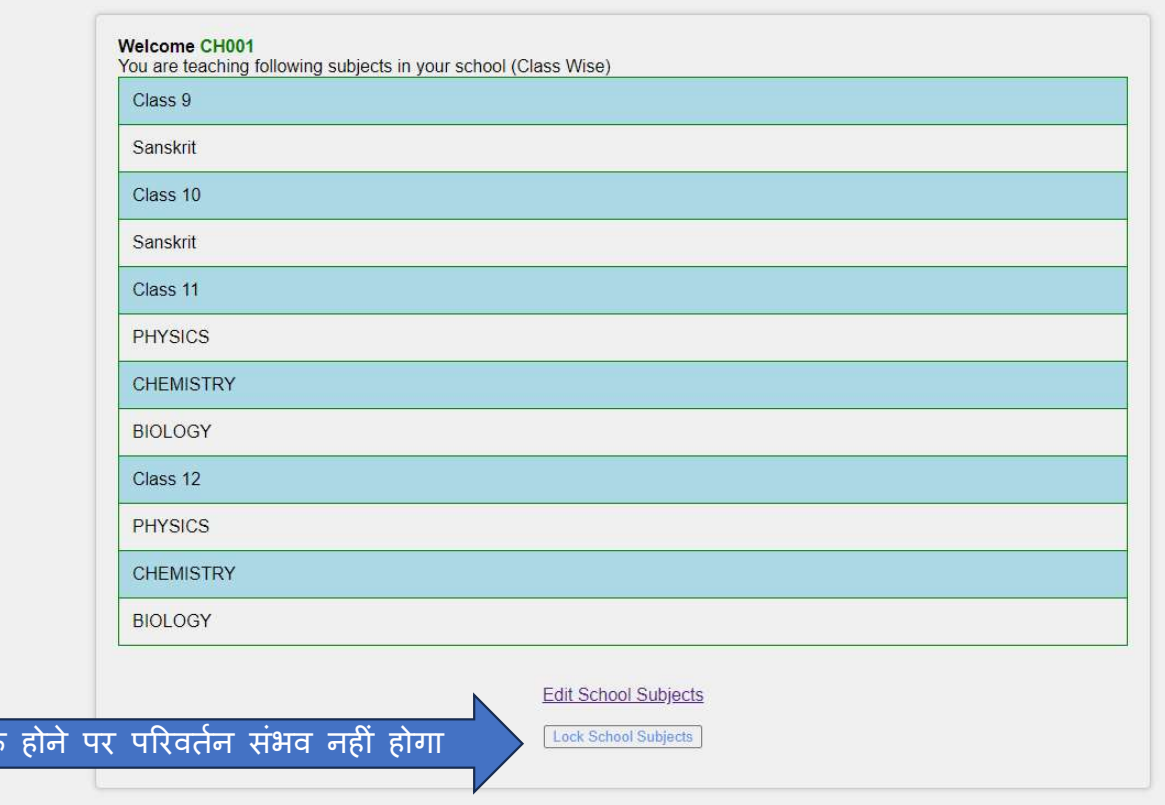

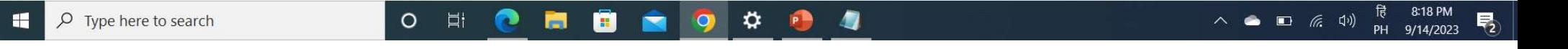

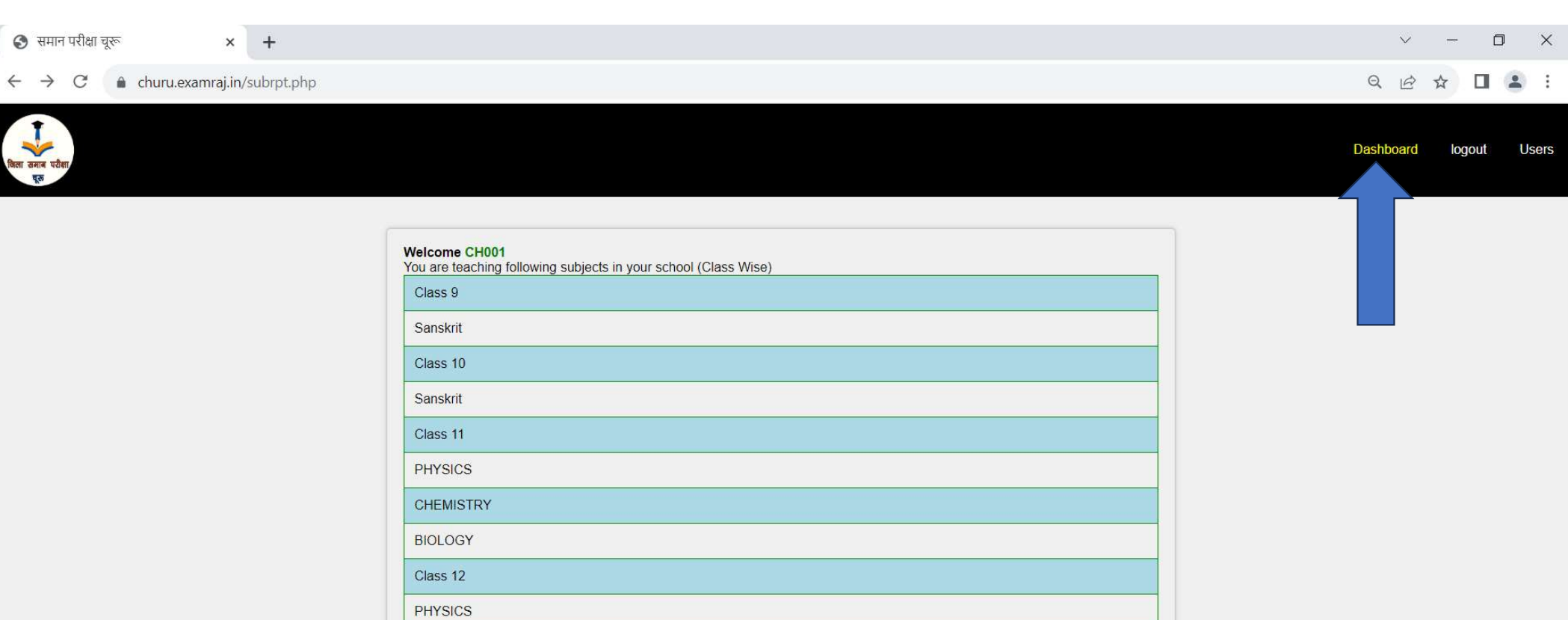

Your data is locked already. Request Unlock Data from Dashboard.

**CHEMISTRY BIOLOGY** 

Dashboard

 $\Box$ 

 $\times$ 

**Users** 

# Eighth step

### Progress

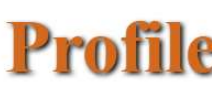

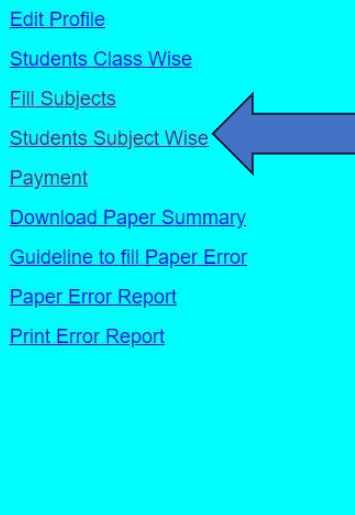

### SETH LAXMI NARAYAN BAGLA GOVT. GIRLS SENIOR SECONDARY SCHOOL CHURU (215426)

**User ID: CH001** 

**Block:CHURU** 

**Udise Code: 8040416101** 

**Head of School NIRMLA GAHLOT** 

**School Type :senior secondary** 

Head of school's contact: 9460528982

Exam Incharge contact 9414776939

खिला समान परीक्षा<br>इस

 $\Box$ 

 $\times$ 

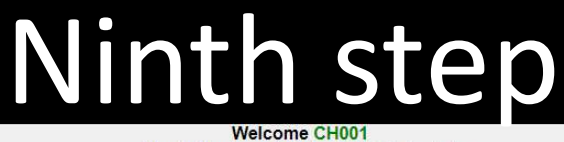

**Dashboard** logout **Users** 

**Contract Contract** 

 $\checkmark$ 

Check Number of students(Subject wise)

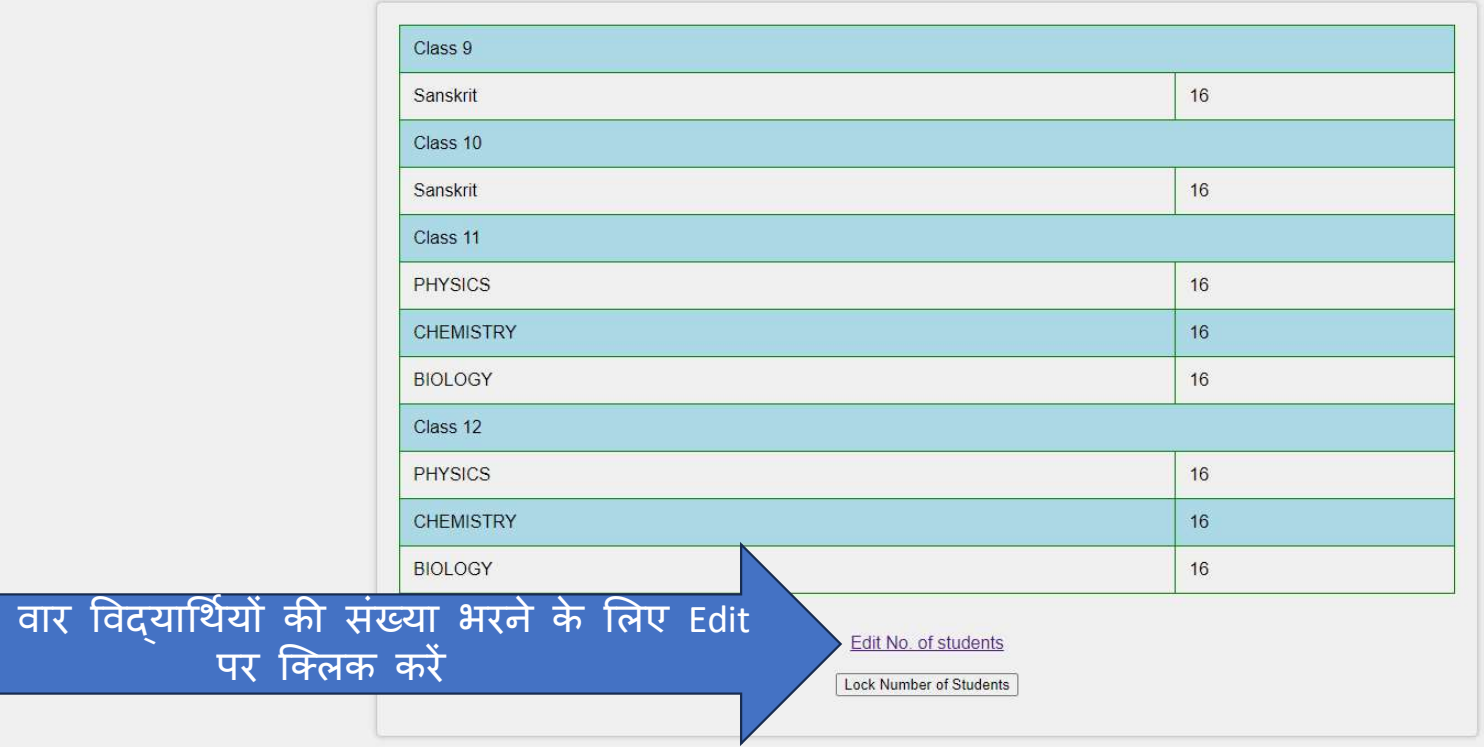

विषय

 $\bullet$ 

 $\blacksquare$ 

 $\blacksquare$ 

#### $\times$  +  $\bullet$  समान परीक्षा चूरू

 $\hat{\mathbf{m}}$  churu.examraj.in/stnfill.php  $\leftarrow$   $\rightarrow$  $\mathbf C$ 

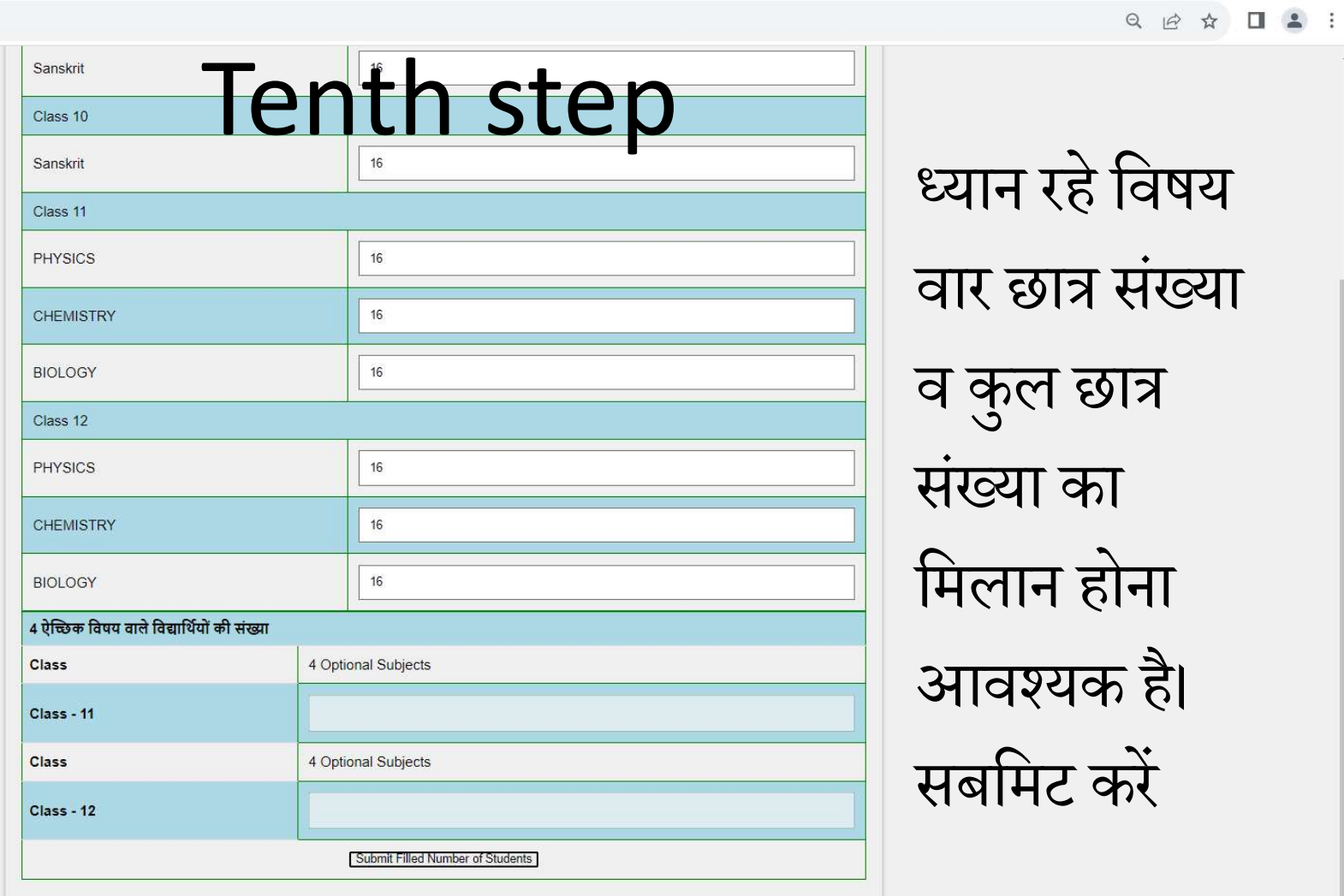

O E **O E E Q O O O 4** 

 $\checkmark$  $\Box$  $\mathbb{R}^n$ 

 $\blacktriangle$ 

 $\overline{\mathbb{R}}$ 

**Users** 

Dashboard

संभव नहीं होगा

J

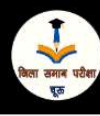

 $\mathbf{u}$ 

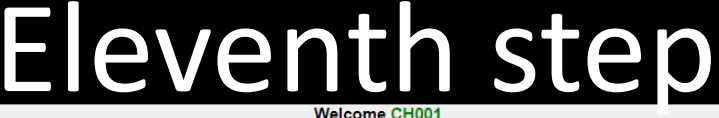

Welcome CHUU1<br>Check Number of students(Subject wise)

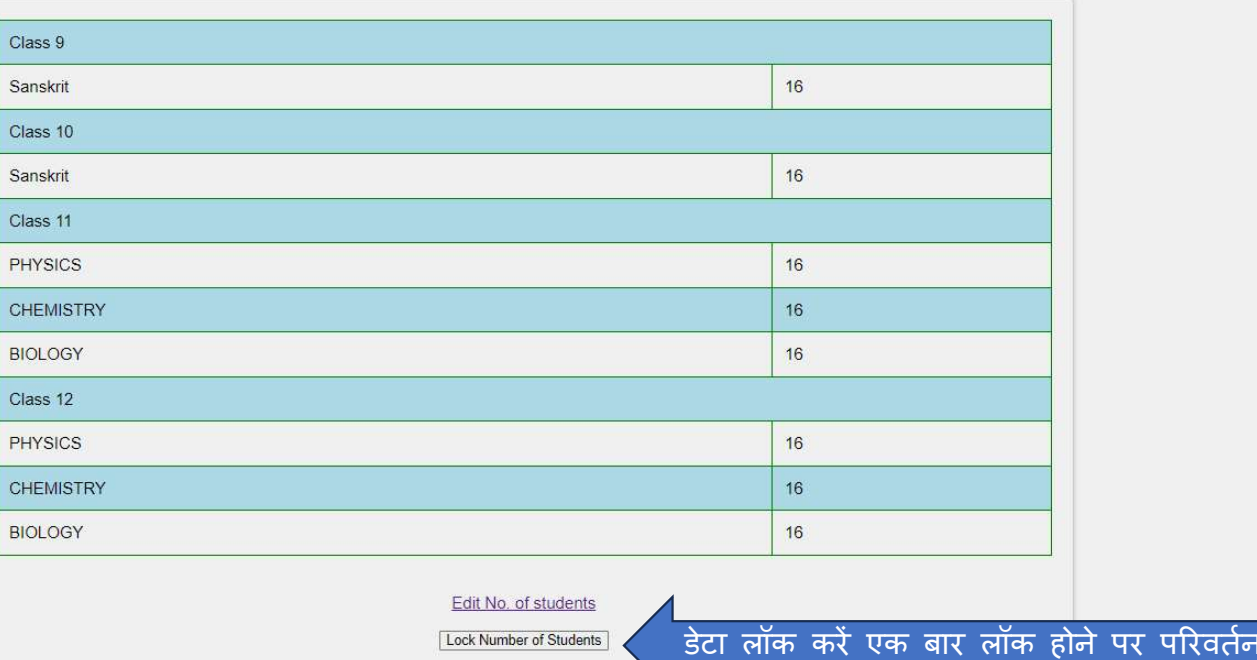

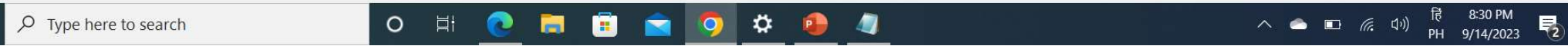

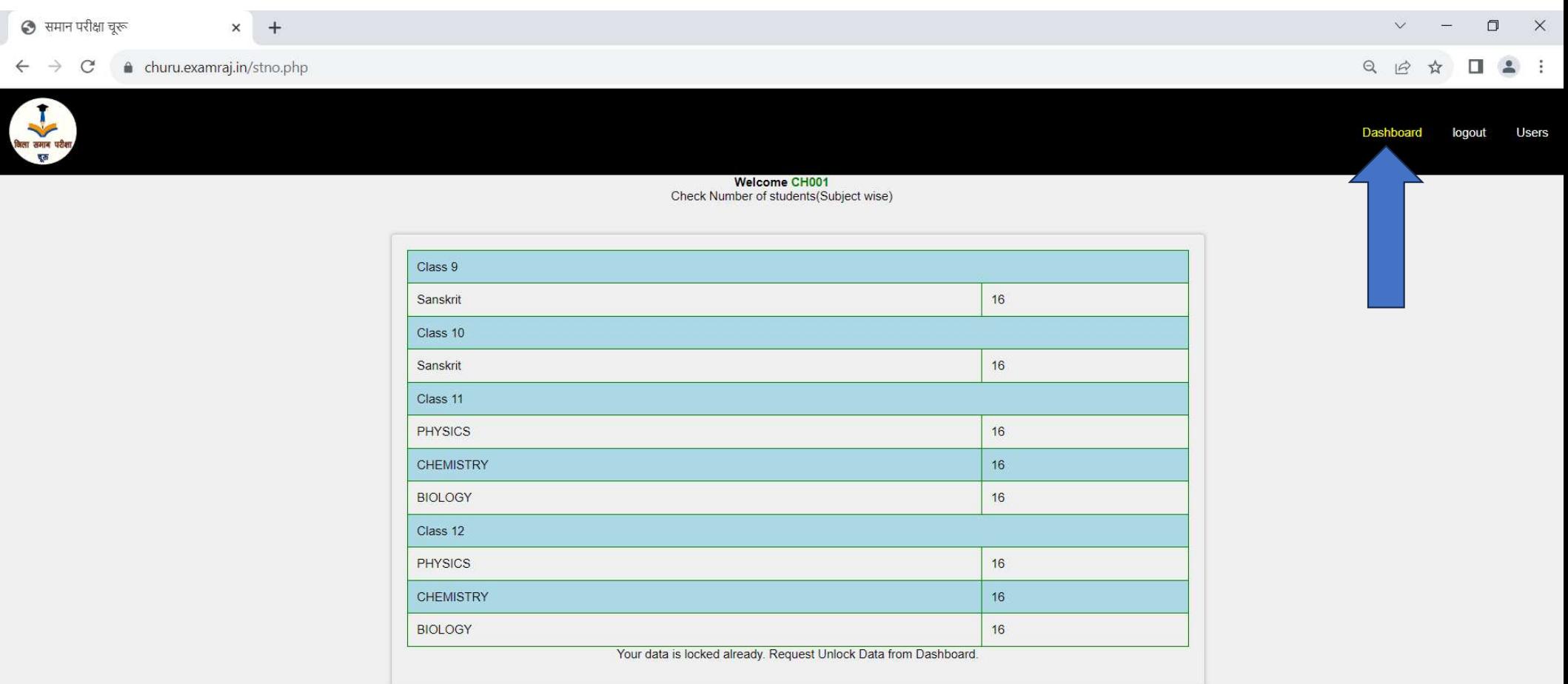

 $\qquad \qquad \qquad \qquad \Delta \qquad \Box \qquad \Delta \qquad \vdots$ 

**Users** 

 $O - Q \nightharpoonup$ 

Dashboard

## **Twelth step**

### Progress

**Edit Profile** 

**Students Class Wise** 

**Fill Subjects** 

**Students Subject Wise** 

Payment

Download Paper Summary

**Guideline to fill Paper Error** 

**Paper Error Report** 

**Print Error Report** 

## **Profile**

### SETH LAXMI NARAYAN BAGLA GOVT. GIRLS SENIOR SECONDARY SCHOOL CHURU (215426)

**User ID: CH001** 

**Block CHURU** 

**Udise Code: 8040416101** 

**Head of School NIRMLA GAHLOT** 

**School Type :senior secondary** 

Head of school's contact: 9460528982

Exam Incharge contact: 9414776939

 $\rho$  Type here to search æ

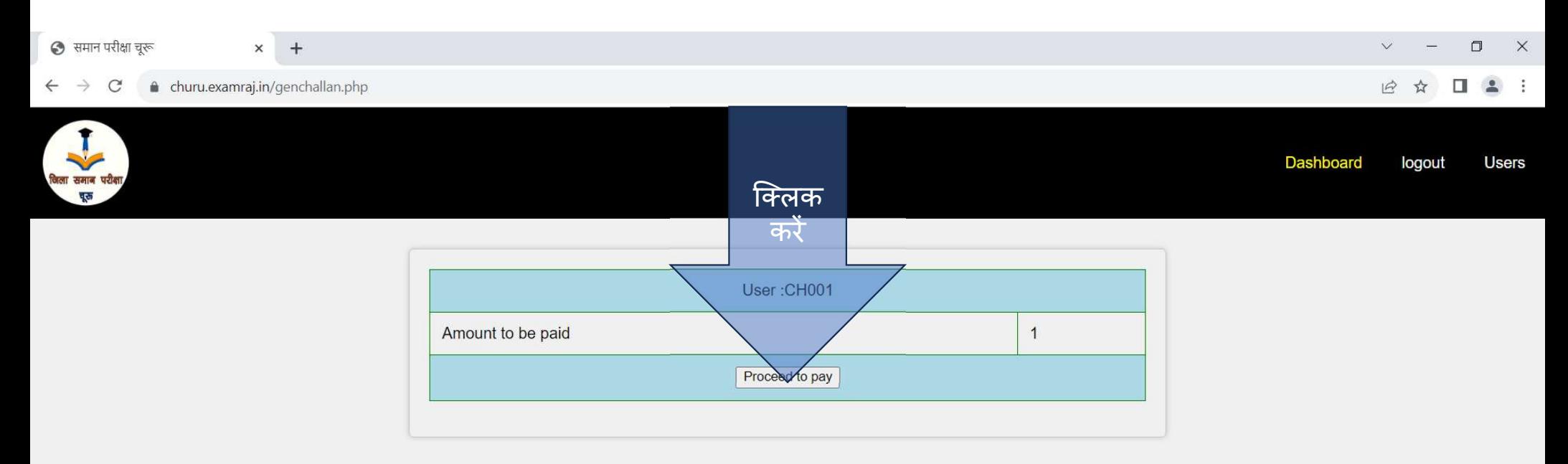

# Twelth step

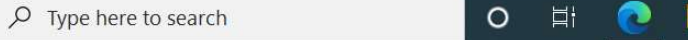

Ô  $\boldsymbol{\varphi}$ 4 **M** 9 P  $\blacksquare$ 

最 8:36 PM<br>PH 9/14/2023  $\begin{picture}(150,10) \put(0,0){\line(1,0){10}} \put(15,0){\line(1,0){10}} \put(15,0){\line(1,0){10}} \put(15,0){\line(1,0){10}} \put(15,0){\line(1,0){10}} \put(15,0){\line(1,0){10}} \put(15,0){\line(1,0){10}} \put(15,0){\line(1,0){10}} \put(15,0){\line(1,0){10}} \put(15,0){\line(1,0){10}} \put(15,0){\line(1,0){10}} \put(15,0){\line($  $\blacksquare$ 

 $\blacksquare$ 

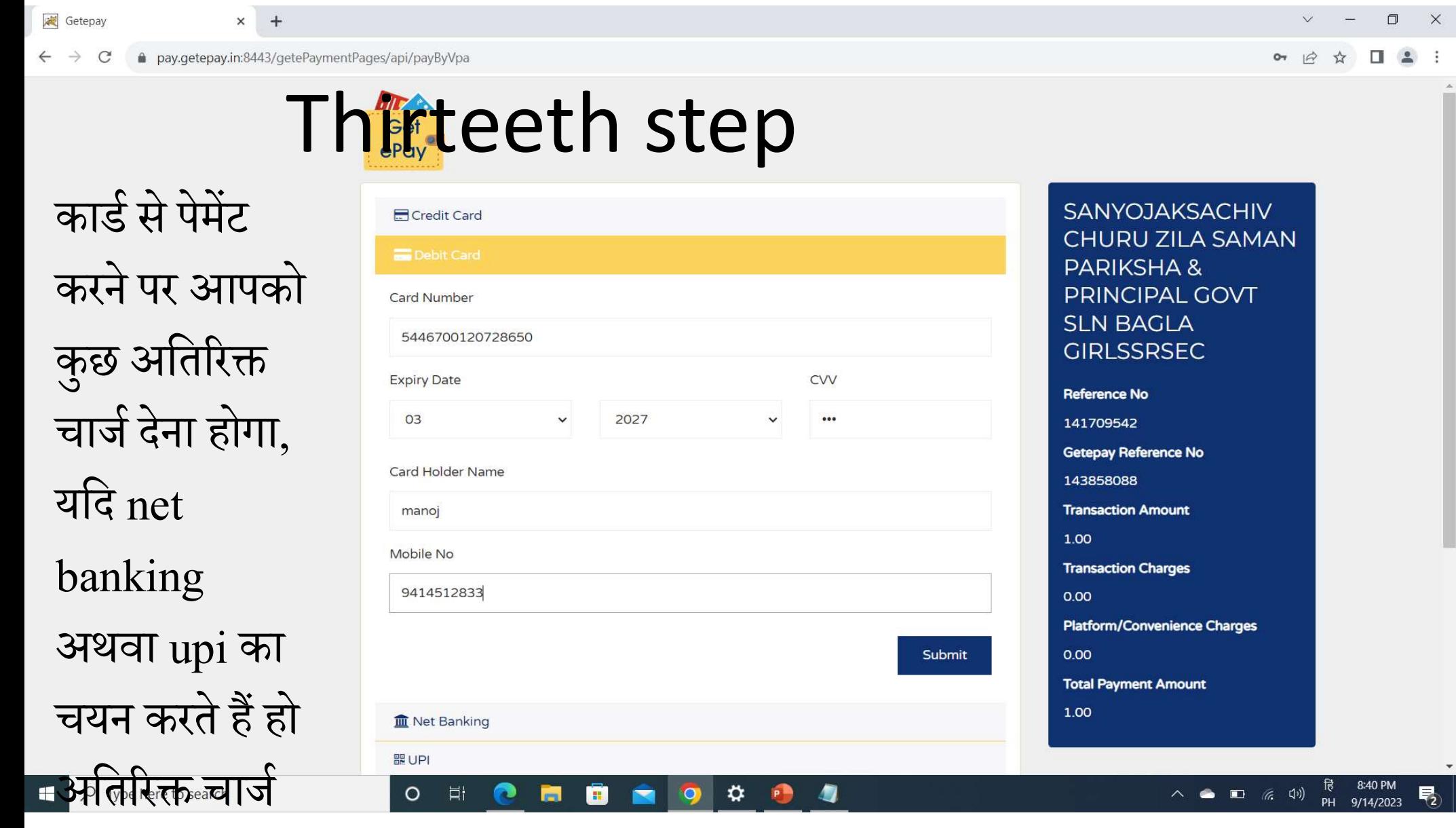

 $\mathbb{R}^{\times}$ 

 $\mathcal{L}$ 

長

**The State** 

#### SBI ACS  $\times$  +  $\mathcal{C}$ a 3dsbiacs.bank.sbi/bdacs/SBIValidate/M  $\rightarrow$

#### $\Box$  $\vee$  $\times$  $\sim$

#### $\bullet\hspace{0.1cm} \circ\hspace{0.1cm}\circ\hspace{0.1cm}\bullet\hspace{0.1cm}\hspace{0.1cm} \blacksquare\hspace{0.1cm}\enspace\vdots$

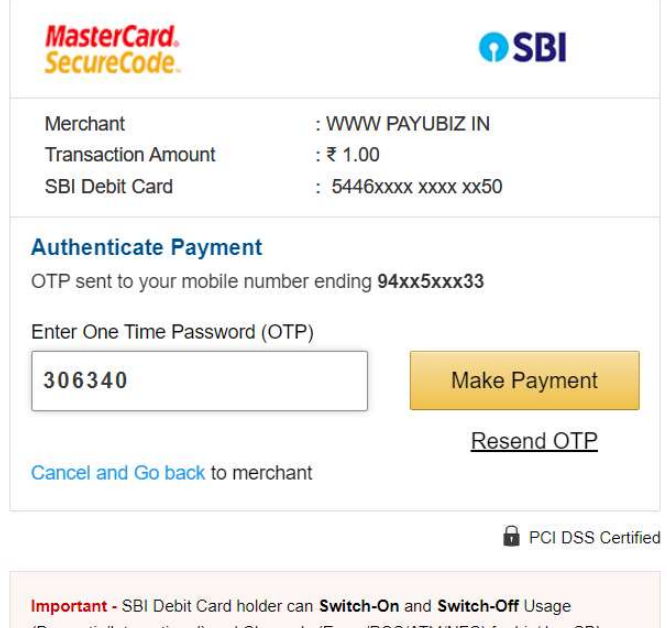

(Domestic/International) and Channels (Ecom/POS/ATM/NFC) for his/ her SBI Debit Card through ATM/ Internet Banking/ YONO App/ YONO Lite/ IVR and Branches.

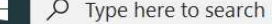

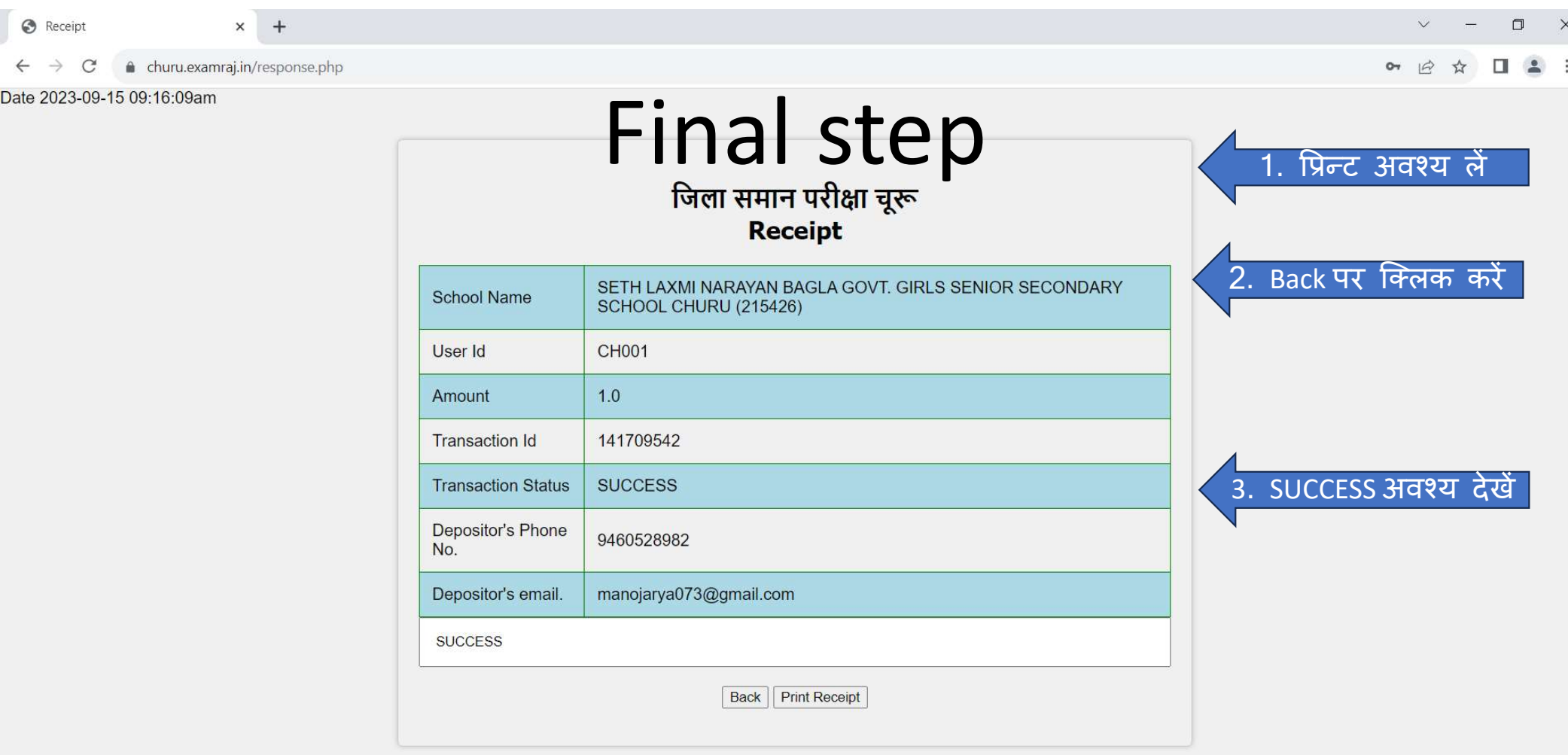

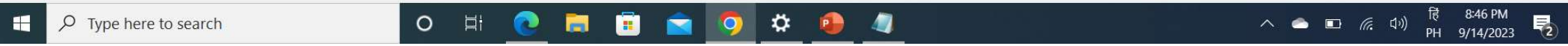

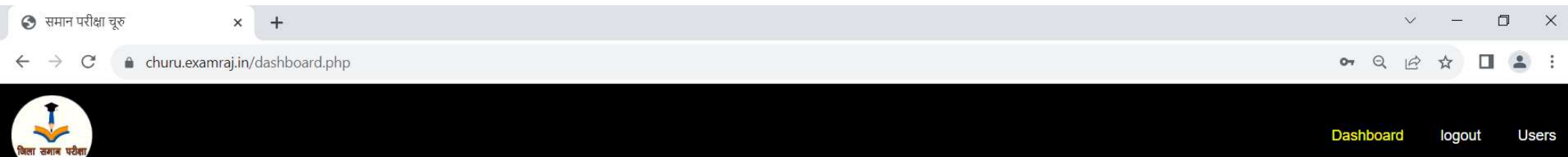

### Progress

**Edit Profile** 

**L**es

**Students Class Wise** 

**Fill Subjects** 

**Students Subject Wise** 

Payment

Download Paper Summary

**Guideline to fill Paper Error** 

**Paper Error Report** 

**Print Error Report** 

### **Profile**

### SETH LAXMI NARAYAN BAGLA GOVT. GIRLS SENIOR SECONDARY SCHOOL CHURU (215426)

User ID: CH001

**Block:CHURU** 

**Udise Code: 8040416101** 

**Head of School: NIRMLA GAHLOT** 

**School Type :senior secondary** 

Head of school's contact: 9460528982

Exam Incharge contact 9414776939

働

P

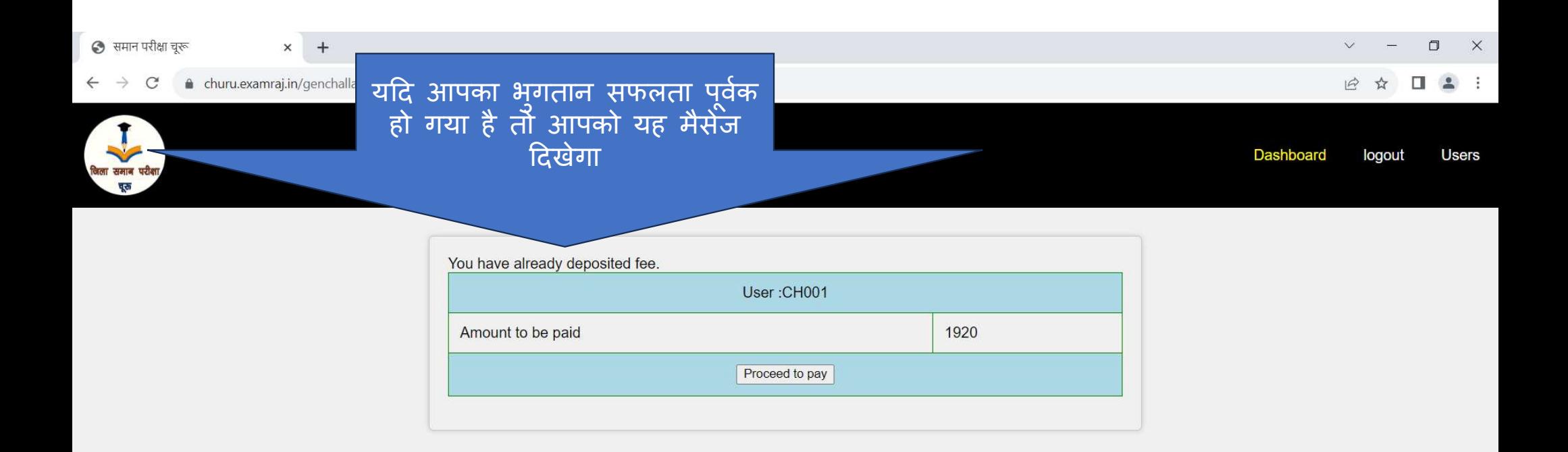

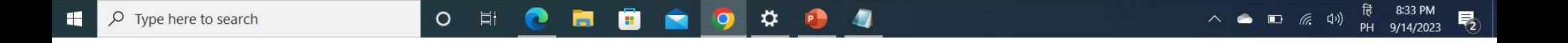